#### **Portable DVD player** PET1046

Register your product and get support at www.philips.com/welcome

Návod na použití

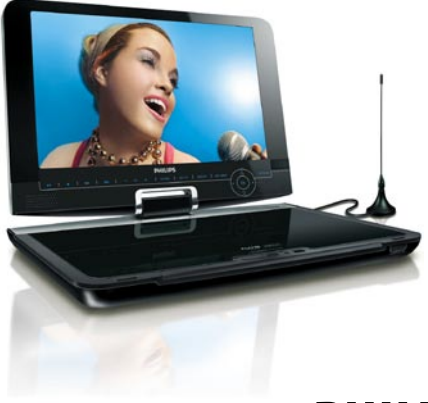

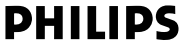

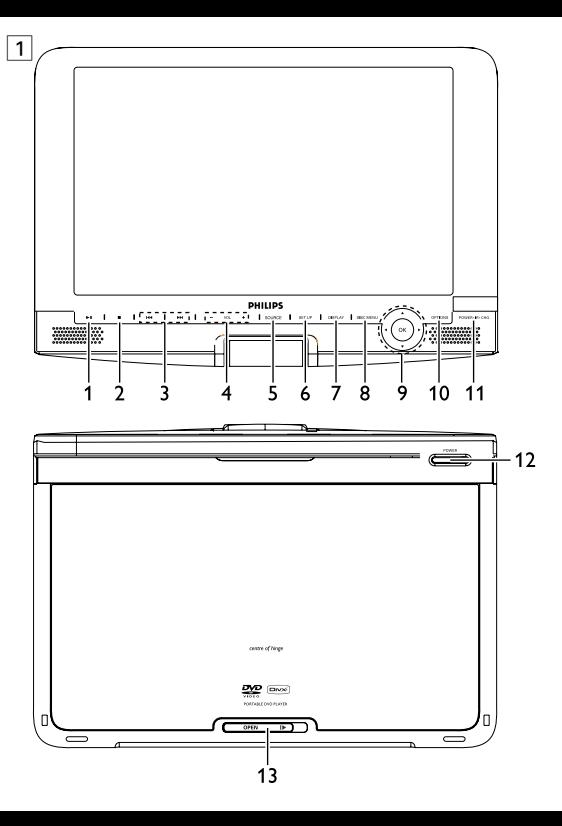

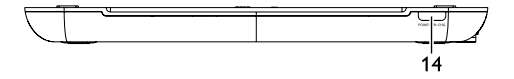

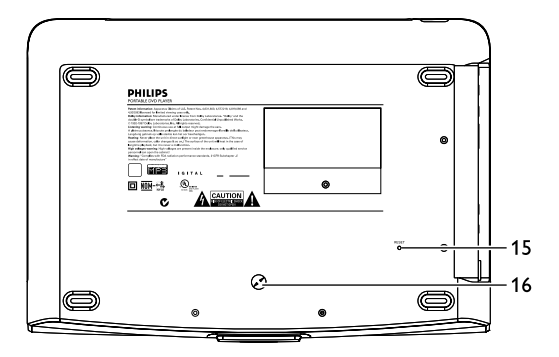

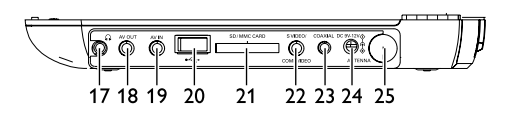

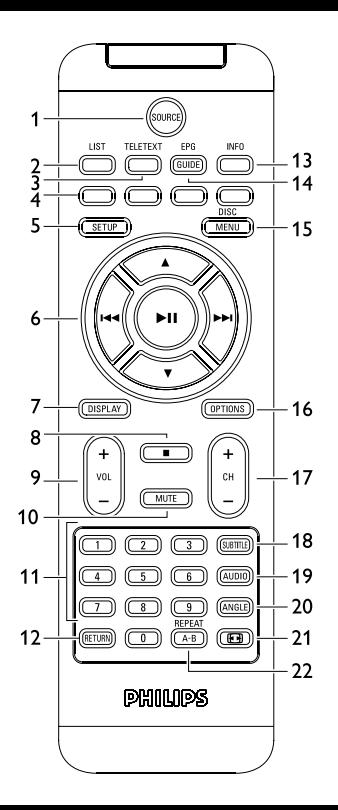

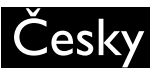

# **Obsah**

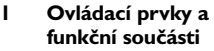

- 1.1 Vrchní část přístroje
- 1.2 Levá strana přístroje
- 1.3 Horní strana přístroje
- 1.4 Pravá strana přístroje
- 1.5 Pravá strana přístroje
- 1.6 Dálkové ovládání
- 1.7 Podstavec přístroje

#### **2 Představení**

- 2.1 Přenosný přehrávač DVD
- 2.2 Rozbalení
- 2.3 Umístění
- 2.4 Dostupné formáty disku
- 2.4.3 Audio CD / MP3 CD / WMA CD
- 2.4.4 CD se soubory JPEG
- 2.4.5 O DivX
- 2.4.6 Zero Bright Dotô
- **3 Obecné informace**
- **4 Nabíjení přístroje**
- 4.1 Nabíjení DVD přehrávače
- 4.2 Napájení dálkového ovládání

#### **5 Spuštění**

- 5.1 Setup (Nastavení)
- 5.2 Přehrávání DVD
- 5.3 Přehrávání VCD
- 5.4 Přehrávání Super (S)-VCD
- 5.5 Přehrávání hudebního CD
- 5.6 Přehrávání hudebního MP3/WMA-CD
- 5.7 Přehrávání obrázkového CD
- 5.8 Přehrávání z USB/ SD(SDHC)
- 5.9 TV & Radio
- 5.9.1 První instalace
- 5.9.2 Nastavení kanálů DTTV
- 5.9.3 Těšte se z TV programů
- 5.9.4 Nastavení
- 5.9.5 Správa kanálů
- 5.9.6 Elektronický programový průvodce (EPG)
- 5.9.7 Seznam
- **6 Přídavné funkce**
- 6.1 Nabídka DISPLAY (DISPLEJ)
- 6.2 Přípojky
- 6.2.1 Sluchátka
- 6.2.2 TV
- 6.2.3 AV vstup
- 6.2.4 USB
- 6.2.5 Koaxiál
- 6.2.6 Slot pro kartu SD/SDHC
- 6.2.7 Komponentní video a S video
- 6.2.8 TV antenna
- **7 Odstraňování problémů**
- **8 Technické parametry**

# 1 Ovládací prvky a funkční součásti

# **1.1 Ovladače hlavního přístroje (viz obrázek** 1**)**

- **11** 2**1** Spustit / pozastavit / obnovit přehrávání **2** ■ lednou stiskněte pro zastavení přehrávání a uložení pozice zastavení. Stiskněte dvakrát pro celkové ukončení přehrávání.
- **3**  $\text{H}$  /  $\text{H}$  Navigační klávesa vlevo/vpravo nebo předchozí / následující stopa nebo rychlé vyhledávání zpět/vpřed
- **4 VOL +** Ovládání hlasitosti
- Přepínání mezi televizorem, přehrávačem DVD a jinými zdroji.
- **6 SETUP** Zadejte menu **SETUP** (NASTAVENÍ)
- **7 <b>DISPLAY** Nastaví hodnotu displeje systému<br>**8 DISC MENU** Zobrazí stránku MENU (NA
- **8 DISC MENU** Zobrazí stránku MENU (NABÍDKY)<br>9 **A. V. ⊲. Þ** Kurzor nahoru /dolů / doleva / doprava
- **4, V, 4, 1, 2** Kurzor nahoru /dolů / doleva / doprava<br>OK Potyrdí výběr **OK** Potvrdí výběr
- **10 OPTION** Přístup k dalším funkcím

#### **11 POWER**•**IR**•**CHG**

Napájení / dálkový senzor / ukazatel nabíjení

- **1.2 Přední část přehrávače (viz obrázek** 1**) <sup>12</sup> POWER** Zapne / vypne přehrávač **13 OPEN** Otevře prostor disku pro vsunutí nebo vyjmutí disku
- **1.3 Horní strana přístroje (viz obrázek** <sup>1</sup>**) <sup>14</sup> POWER**•**IR**•**CHG**

Napájení / dálkový senzor / ukazatel nabíjení

# **1.4 Pravá část přehrávače (viz obrázek** 1**)**

**15 Reset** Resetuje přehrávač, dojde-li k jeho zaseknutí **16 Otvor pro šroub umístění do auta**

**1.5 Zadní část přehrávače (viz obrázek** 1**)**

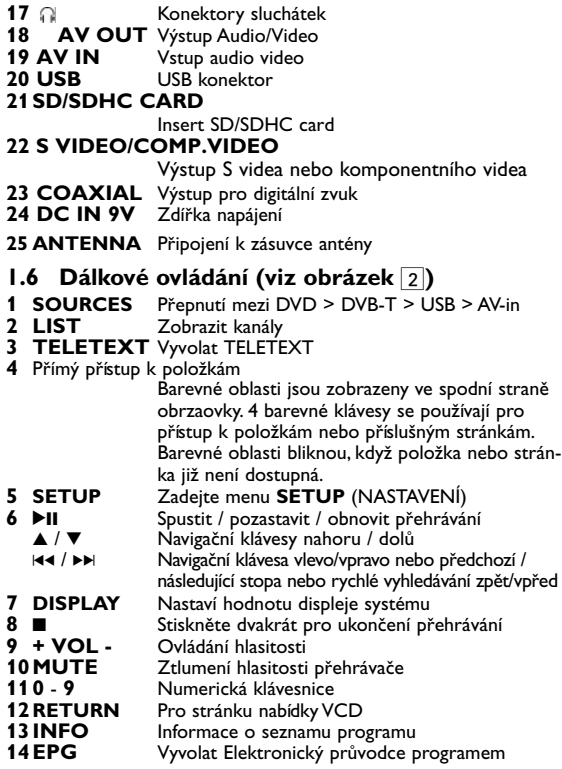

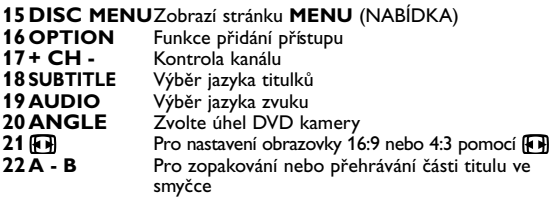

**POZOR!** Budete-li ovládací tlačítka používat jinak než je uvedeno v tomto návodu k použití, provedete-li jiná nastavení nebo aplikujete-li jiné postupy než jaké jsou v návodu uvedené, vystavíte se nebezpečí ozáření škodlivými paprsky nebo může dojít k jiné nepředvídané události.

## Představení

# **2.1 Přenosný přehrávač DVD**

Přenosný přehrávač DVD přehrává digitální video disky, které vyhovují univerzálním standardům DVD Video. Přehrávač umožňuje sledovat celovečerní filmy s kvalitou jako ve skutečném kině se stereofonním nebo vícekanálovým zvukem (podle disku a nastavení přehrávače).

Jedinečné funkce DVD-Videa, jako volba zvukové stopy a jazyka titulků a různé úhly pohledu kamery (opět podle disku) jsou všechny součástí přístroje.

Navíc, rodičovský zámek umožňuje rozhodovat, na které disky se děti smí dívat. Uvidíte, že přehrávač se dá velmi jednoduše ovládat pomocí nabídky na obrazovce a displeje na přehrávači ve spojení s dálkovým ovládáním.

## **2.2 Rozbalení**

Nejprve zkontrolujte a ověřte obsah balení podle následujícího

seznamu:

- Přenosný přehrávač DVD Dálkové ovládání (AY5506)
- 
- 
- 
- S video kabel

# **2.3 Umístění**

- Umístěte přehrávač na pevný a rovný podklad.
- Neinstalujte do blízkosti topných těles a na místa vystavená přímému slunečnímu záření.
- Jestliže přehrávač nečte disky CD/DVD správně, zkuste vyčistit čočku běžně dostupným čisticím diskem CD/DVD, než jej dáte do opravny. Jiné čisticí postupy by mohly čočku zničit.
- Ponechávejte dvířka mechaniky zavřená, zabráníte tak zaprášení čočky.
- Čočka se může zamlžit, když se přehrávač náhle přemístí z chladného do teplého prostředí. Přehrávat CD/DVD pak není možné. Ponechte přehrávač v teplém prostředí, dokud se vlhkost nevypaří.

# **2.4 Dostupné formáty disku**

Vedle disku DVD Video je možno přehrávat také všechny disky Video CD a Audio CD (včetně CDR, CDRW, DVDĪR a DVDĪRW).

#### **2.4.1 DVD-Video**

Podle obsahu disku (film, video klipy, hrané seriály atd.) mohou disky obsahovat jeden nebo více titulů a každý titul jednu nebo více kapitol. Pro snadný a pohodlný přístup přehrávač umožňuje výběr titulů i kapitol.

#### **2.4.2 Video CD**

Podle obsahu disku (film, video klipy, hrané seriály atd.) mohou disky obsahovat jednu nebo více stop a stopy mohou mít jeden nebo více indexů, jak je vyznačeno na obalu disku. Pro snadný a pohodlný přístup přehrávač umožňuje výběr stop i indexů.

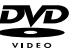

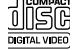

- 
- Návod na použití Napájecí AC adaptér (AY4117)
- Adaptér do auta (12V) Anténa Komponentní kabel
	- Cestovní kabela

## DIsky Audio CD / MP3 CD / WMA obsahují pouze hudební stopy. Můžete je přehrávat obvyklým způsobem prostřednictvím stereo systému a tlačítek na dálkovém ovládání anebo na zařízení

nebo přes TV pomocí nabídky na obrazovce (OSD).

#### **2.4.4 CD se soubory JPEG**

Na tomto přehrávači lze prohlížet i fotografie JPEG.

#### **2.4.5 O DivX**

**DIVX** DivX je oblíbená mediální technologie od společnosti DivX Inc. Mediální soubory DivX obsahují vysoce komprimované video s vysokou vizuální kvalitou, jež udržuje poměrně nízkou velikost sousboru. Soubory DivX mohou také bosahovat pokročilé mediální funkce jako nabídky, titulky a alternativní zvukové stopy. Mnoho mediálních souborů DivX je k dispozici ke stažení on-line a vy můžete vytvořit své vlastní s pomocí osobního obsahu a snadno použitelných nástrojů na DivX.com.

## **2.5 Zero Bright Dot™**

Využijte obrazy nejvyšší kvality bez nepøíjemných prázdných bodù na LCD obrazovkách. Obrazovky LCD obvykle mají závady oznaèované termínem "jasné body".

Omezené množství jasných bodù bylo kdysi považováno za nevyhnutelný vedlejší úèinek masové produkce LCD. Díky striktním procesùm kontroly kvality spoleènosti Philips používaným u našich pøenosných pøehrávaèù DVD se naše obrazovky LCD vyrábìjí s nulovou tolerancí vùèi jasným bodùm. Vybrané pøenosné pøehrávaèe DVD se dodávají s politikou Zero Bright Dot™ s cílem zaruèit optimální kvalitu obrazovky.

Záruèní servis se liší podle oblasti. Detailní informace poskytné místní zástupce Philips.

# **2.6 Kompatibilita USB spojení tohoto přenosného DVD přehrávače:**

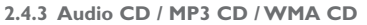

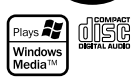

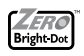

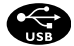

Tento přenosný DVD přehrávač podporuje většinu USB paměťových zařízení (MSD) pracujících na standardu USB MSD.

- —Nejobvyklejší paměťová zařízení jsou flash disky, paměťové klíče, mechaniky atd.
- —Pokud uvidíte, že se na monitoru objeví "Vyjímatelný disk" po zapojení zařízení do počítače, je pravděpodobné, že odpovídá normě MSD a bude fungovat i s tímto přenosným DVD přehrávačem.

Pokud by vaše paměťové zařízení potřebovalo baterii / zdroj napájení. Ujistěte se, že máte nové baterie nebo dobijte USB zařízení a až poté je zapojte do přenosného DVD přehrávače.

**2.6.1 Hudba:**

• Toto zařízení podporuje jen nechráněné hudební soubory s následujícími příponami: .mp3

.wma (liší se podle modelu)

• Hudba zakoupená z on-line hudebních obchodů není podporována, protože ji chrání Správa digitálních práv (DRM).

**2.6.2 Obrázky:**

• Toto zařízení podporuje jen obrazové soubory s následujícími příponami:

.jpg

**2.6.3 Videa (liší se podle modelu):**

• Toto zařízení podporuje video soubory DivX. Následující přípona je: .dixv, .dix

**Z portu USB počítače nelze provést žádné přímé spojení s přenosným DVD přehrávačem, i když máte mp3 nebo wma soubory v počítači.**

# Obecné informace

# **Zdroje napětí**

Tento přístroj se používá s dodaným AC adaptérem, adaptérem do auta nebo s dobíjecími bateriemi.

- Ujistěte se, že vstupní napětí AC adaptéru souhlasí s místním napětím místního. Pokud tomu tak není, AC adaptér a přístroj se mohou poškodit.
- Nedotýkejte se AC adaptéru vlhkýma rukama, zabráníte tak úrazu el. proudem.
- Při zapojování adaptéru do vozidla (cigaretový zapalovač) se ujistěte, že vstupní napětí adaptéru je stejné jako napětí ve vozidle.
- Jestliže přístroj není delší dobu používán, odpojte napájecí adaptér ze zásuvky.
- Při odpojení AC adaptéru uchopte zástrčku. Netahejte za přívodní kabel.

Vždy používejte dodávaný AC/DC adaptér (AY4112/AY4134)

# **Bezpečnost a údržba**

- Přístroj nerozebírejte, laserové paprsky jsou nebezpečné pro oči. Všechny opravy by měli provádět zaměstnanci odborného servisu.
- Jestliže se do přístroje dostanou předměty nebo tekutina, přerušte dodávku el. proudu odpojením AC adaptéru.
- Dbejte na to, abyste přístroj neupustili a nevystavovali silným nárazům, které by mohly způsobit závadu.

# **Bezpečný poslech**

**Poslouchejte na střední hlasitost.**

• Při používání sluchátek na vysokou hlasitost může dojít k poškození sluchu. Tento výrobek může vydávat zvuky v řádech decibelů, které mohou poškodit sluch u normálních osob, a to i při vystavení do 1 minuty. Vyšší řády decibelů jsou nabízeny pro ty, kteří již prošli

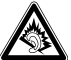

určitou ztrátou sluchu.

• Zvuky mohou mást. Během doby se váš sluch přizpůsobí "pohodlné hladině" i vyšších hlasitostí. Po delším poslechu tedy to, co zní "normálně", může být hlasité a škodlivé pro váš sluch. Jako ochrana proti tomu nastavte hlasitost na bezpečnou úroveň, než si na ni váš sluch přivykne, a nechte ji tam.

**Ustavení bezpečné hlasitosti:**

- Nastavte ovladač hlasitosti na nízkou úroveň.
- Pomalu zvyšujte hlasitost, dokud neuslyšíte pohodlně a jasně bez deformací.

**Poslouchejte rozumně dlouhou dobu:**

- Prodlužované vystavení hluku i na normálně "bezpečných" úrovních může způsobit ztrátu sluchu.
- Používejte toto zařízení rozumně a dodržujte příslušné přestávky.

**Dávejte pozor a dodržujte následující pokyny při používání sluchátek.**

- Poslouchejte rozumnou hlasitost rozumně dlouho.
- Dávejte pozor, abyste nenastavovali hlasitost po přivyknutí sluchu.
- Nezvyšujte hlasitost tak vysoko, abyste neslyšeli, co se děje kolem vás.
- Doporučujeme postupovat opatrně nebo dočasně přerušit používání v případně nebezpečných situacích.
- Nepoužívejte sluchátka při řízení motorových vozidel, cyklistice, skateboardingu, atd.; může dojít k dopravní nehodě a v mnoha oblastech je toto počínání protiprávní.
- Důležité (pro modely s přibalenými sluchátky): Společnost Společnost Philips zaručuje soulad maximálního zvukového výkonu svých audio přehrávačů stanoveného příslušnými regulačními úřady jen v případě použití s originálním modelem dodaných sluchátek. Pokud je třeba sluchátka vyměnit, doporučujeme Vám obrátit se na prodejce a objednat model totožný s originálními sluchátky dodanými společností Philips.
- Bezpečnost v dopravě: Nepoužívejte zařízení při řízení nebo jízdě

na kole, abyste nezpůsobili nehodu.

- Nevystavujte vysokým teplotám u topného zařízení nebo na přímém slunci.
- Tento výrobek není vodotěsný: zabraňte ponoření zařízení přehrávače do vody. Voda, která by pronikla do přehrávače,může způsobit rozsáhlé poškození a korozi.
- Zařízení přehrávače čistěte mírně navlhčeným hadříkem. Nepoužívejte čisticí prostředky s obsahem alkoholu, čpavku, benzénu nebo abrazivní prostředky, protože by mohly poškodit povrchovou úpravu zařízení přehrávače.
- Zařízení nesmí být vystaveno kapající nebo stříkající vodě. Na zařízení nepokládejte potenciálně nebezpečné předměty (např. Nádoby s tekutinami nebo zapálené svíčky).
- Nikdy se nedotýkejte optiky přístroje, na obrázku označené.

Při používání přehrávače delší dobu se povrch zahřeje. To je normální.

# **Manipulace s disky**

- Nelepte na disky papír nebo lepicí pásku.
- Chraňte disky před přímým slunečním zářením nebo zdroji tepla.
- Uchovávejte disky po přehrání v obalu.
- Při čištění disk stírejte od středu k okraji čistým jemným hadříkem bez žmolků.

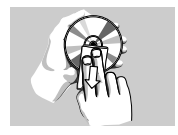

# **Obsluha displeje LCD**

LCD je vyrobeno pomocí vysoce přesné technologie. Můžete nicméně zjistit malé černé tečky, které se průběžně objevují na LCD. Toto je normální výsledek výrobního procesu a nejedná se o závadu.

## **Ochrana životního prostředí**

Přístroj není zabalen do nadbytečných obalů. Udělali jsme všechno proto, aby obal mohl být rozdělen na čtyři stejnorodé materiály:

lepenku, polystyrol, PET, a polyetylén.

Přístroj je vyroben z takových materiálů, které je možno znovu zpracovat, jestli|e demontáž vykonává speciálně vybavená odborná firma. Obalové materiály, vyčerpané baterie a už nepoužitelný přístroj vložte, prosím, podle místních předpisů a zvyklostí do vhodných nádob na odpadky.

#### **Informace o autorských právech**

"DivX, DivX" Certified a příslušná loga jsou obchodní známky společnosti DivX , Inc. a jsou použity licenčně.

Všechny ochranné známky a registrované ochranné známky jsou vlastnictvím majitelů těchto známek.

Neautorizovaným kopírováním a distribucí nahrávek z Internetu nebo disku CD / VCD / DVD dochází k porušení autorských práv a mezinárodních dohod.

Windows Media a logo Windows jsou v USA a jiných zemích obchodní známky nebo registrované obchodní známky společnosti Microsoft Corporation.

## Nabíjení přístroje

# **4.1 Nabíjení DVD přehrávače**

Zapojte AC/DC (ss./stř.) adaptér

• **ČERVENÁ** LED značí, že probíhá nabíjení. Pokud se sestava nepoužívá, je plně nabita

za asi 5 hodiny. Nicméně pokud se používá, zabere nabíjení do plného stavu více než 12 hodin času.

• **ČERVENÁ** LED zhasne, pokud je sestava zcela nabita. Pokud je slabá baterie, objeví se na obrazovce ikona, nabijte prosím přehrávač.

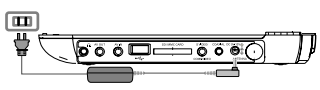

# **4.2 Napájení dálkového ovládání**

- **1** Otevřete přihrádku na baterie. Sejměte ochranný plastický štítek (pouze při prvním použití).
- **2** Vložte 1 lithiovou baterii (3 V), typ CR2025 a přihrádku zavřete.

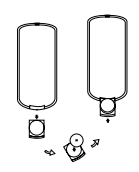

#### **POZOR!**

- Baterie obsahují chemikálie, proto by se měly likvidovat odpovídajícím způsobem.
- Při nesprávném umístění baterie hrozí riziko výbuchu. Vyměňujte jen za stejný nebo ekvivalentní typ.
- Nesprávné používání baterií může způsobit únik elektrolytu a korozi přihrádky nebo výbuch baterií.
- Chloristanový materiál je nutné zvláštní zacházení. Viz www.dtsc.ca.gov/hazardouswaste/perchlorate.

# 5 Spuštění

## **5.1 Setup (Nastavení)**

**1** Stiskněte **SETUP**. Zobrazí se seznam vlastností.

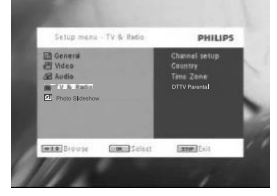

- 2 Použijte ▲ / ▼ pro označení Vašeho výběru.
- **3** Použijte  $\blacktriangleleft \blacktriangleleft$  nebo  $\blacktriangleright \blacktriangleright$  pro vstup do podnabídky.

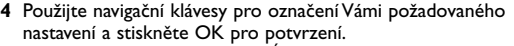

**5** Nabídka **SETUP** (NASTAVENÍ) obsahuje:

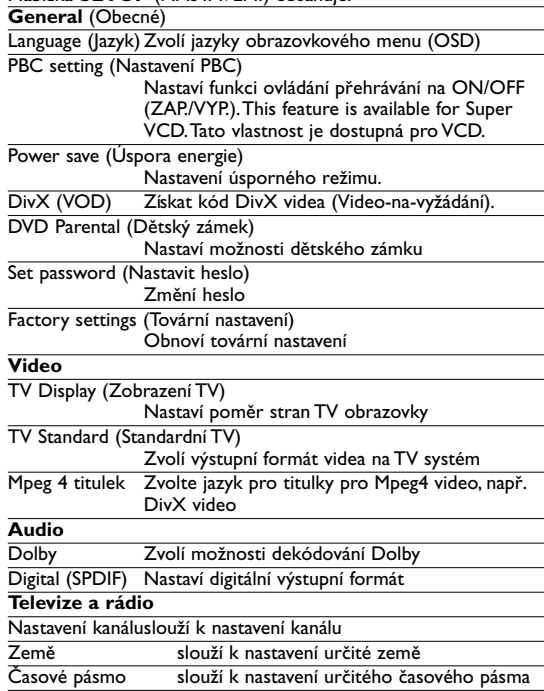

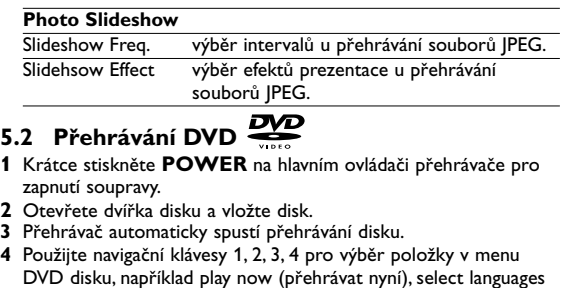

(výběr jazyků) a subtitle (titulků). **5** Následující funkce jsou dostupné během přehrávání:

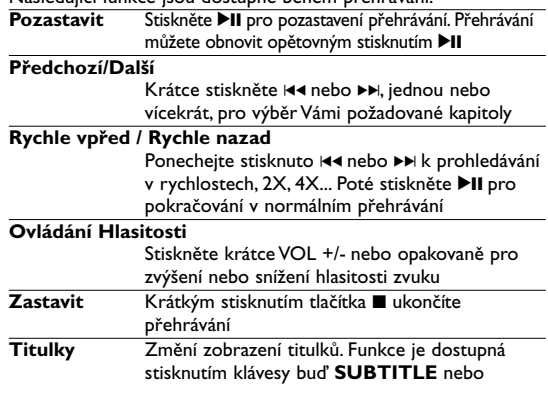

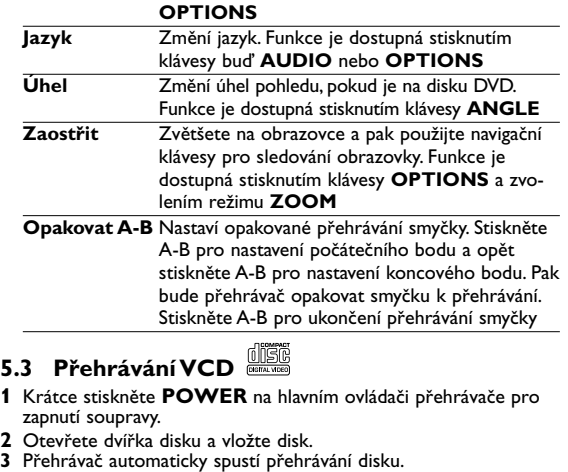

- 
- **4** Následující funkce jsou dostupné během přehrávání:<br>**Pozastavit** Stiskněte DII pro pozastavení přehrává Stiskněte <sup>11</sup> pro pozastavení přehrávání. Přehrávání můžete obnovit opětovným stisknutím ▶II

**Předchozí/Další**

Krátce stiskněte III nebo II, jednou nebo vícekrát, pro výběr Vámi požadované stopy

**Rychle vpřed / Rychle nazad** Ponecheite stisknuto I( nebo )K k prohledávání v rychlostech, 2X, 4X nebo 8X. Poté stiskněte ▶II pro pokračování v normálním přehrávání.

**Ovládání Hlasitosti**

Stiskněte krátce VOL +/- nebo opakovaně pro zvýšení nebo snížení hlasitosti zvuku

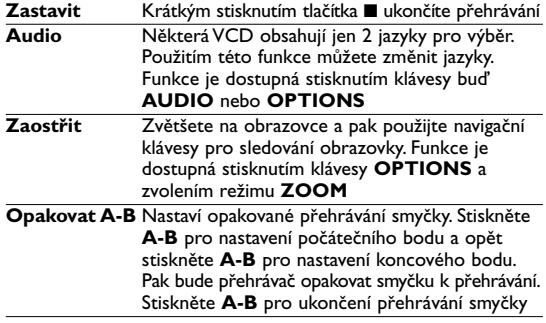

# **5.4 Přehrávání Super (S)-VCD**

(Super) Video CD mohou mít **PBC** (**P**lay **B**ack **C**ontrol-Ovládání přehrávání). To Vám umožňuje dialogově přehrávat video CD následováním nabídek na displeji.

- **1** Krátce stiskněte **POWER** na hlavním ovládači přehrávače pro zapnutí soupravy.
- **2** Otevřete dvířka disku a vložte disk. Pokud je **PBC** on (zapnuta), nabídka obsahu disku se objeví na obrazovce.
- **3** Použijte číselnou klávesnici 0-9 pro zadání Vašeho výběru nebo zvolte play option (možnost přehrávání).
- **4** Stiskněte **RETURN** na dálkovém ovládání pro návrat do předchozí nabídky.
- **5** Pro zapnutí/vypnutí režimu Ovládání přehrávání, přejděte prosím do **SETUP** a zvolte **PBC settings** (PBC nastavení).

# **5.5 Přehrávání hudebního CD**

**1** Krátce stiskněte **POWER** na hlavním ovládači přehrávače pro zapnutí soupravy.

- **2** Otevřete dvířka disku a vložte disk.
- **3** Přehrávač automaticky spustí přehrávání disku.
- **4** Následující funkce jsou dostupné během přehrávání:

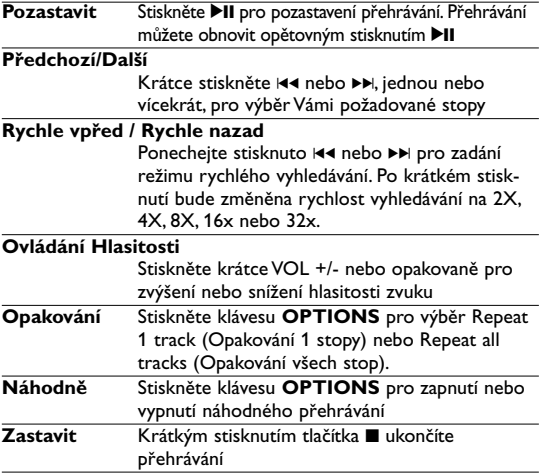

# **5.6 Přehrávání hudebního MP3/WMA-CD**

- **1** Krátce stiskněte **POWER** na hlavním ovládači přehrávače pro zapnutí soupravy.
- **2** Otevřete dvířka disku a vložte disk.
- **3** Přehrávač automaticky spustí přehrávání disku.
- **4** Použijte navigační klávesy pro výběr složky a souboru MP3 / WMA, který má být přehrán.

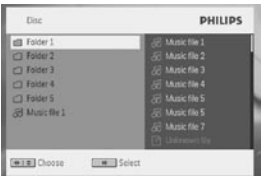

**5** Následující funkce jsou dostupné během přehrávání: **Pozastavit** Stiskněte **II** pro pozastavení přehrávání. Přehrávání

můžete obnovit opětovným stisknutím >II

#### **Předchozí/Další**

Krátce stiskněte  $\blacktriangleleft$  nebo  $\blacktriangleright$  iednou nebo vícekrát, pro výběr Vámi požadované stopy

#### **Rychle vpřed / Rychle nazad** Ponecheite stisknuto  $\blacktriangleright$  nebo  $\blacktriangleright$  k prohledávání v rychlostech, 2X, 4X nebo 8X. Poté stiskněte ▶II

pro pokračování v normálním přehrávání.

#### **Ovládání Hlasitosti**

Stiskněte krátce VOL +/- nebo opakovaně pro zvýšení nebo snížení hlasitosti zvuku

- **Opakování** Stiskněte klávesu **OPTIONS** pro výběr Repeat 1 track (Opakování 1 stopy) nebo Repeat all tracks (Opakování všech stop).
- **Náhodně** Stiskněte klávesu **OPTIONS** pro zapnutí nebo vypnutí náhodného přehrávání **Zastavit** Krátkým stisknutím tlačítka ■ ukončíte

přehrávání

# **5.7 Přehrávání obrázkového CD**

Přehrávač může číst pouze obrázky v JPEG formátu.

**1** Krátce stiskněte **POWER** na hlavním ovládači přehrávače pro zapnutí soupravy.

- **2** Otevřete dvířka disku a vložte disk.
- **3** Přehrávač automaticky spustí přehrávání disku.
- **4** Použijte navigační klávesy pro výběr složky a souboru JPEG, který má být přehrán.

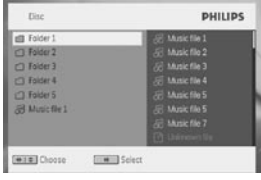

**5** Následující funkce jsou dostupné během přehrávání:<br>**Pozastavit** Stiskněte HI pro pozastavení přehrává Stiskněte <sup>11</sup> pro pozastavení přehrávání. Přehrávání

můžete obnovit opětovným stisknutím >II

#### **Předchozí/Další**

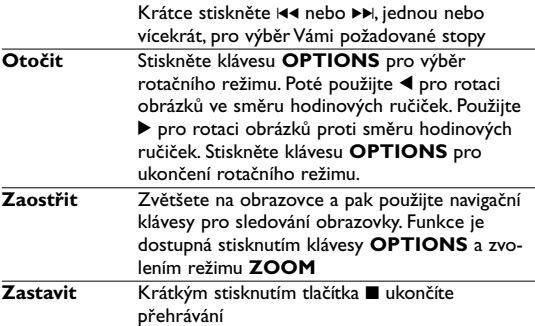

# **5.8 Přehrávání z USB/SD(SDHC)**

Port rozhraní USB a slot pro kartu SD (SDHC) tohoto DVD

přehrávače podporují přehrávání souborů JPEG / MP3 / WMA /DivX / MPG-4

Přenos a nahrávání dat z DVD na USB/SD(SDHC) port není možný.

- **1** Krátce stiskněte **POWER** na hlavním ovládači přehrávače pro zapnutí soupravy.
- **2** Vložte USB flash jednotku nebo USB čtečku paměťových karet do USB portu.

USB/SD(SDHC) zapojovací ukládání podporuje jen velkokapacitní paměťová zařízení (MSC). Nepodporuje paměťová zařízení pevného disku USB/SD(SDHC) a ukládání ve formátu MTP (Music Transfer Protocol).

**3** Přehrávač bude procházet a zobrazovat obsah na USB/SD(SDHC) zařízení automaticky.

DVD přehrávač nějakou dobu prohledává obsah vašeho USB flash disku. Doba prohledávání se bude lišit podle kapacity paměti a množství obsahu na vašem USB/SD(SDHC) disku.

**4** Použijte navigační klávesy pro výběr souboru, který chcete zpřístupnit, poté stiskněte **OK** pro jeho přehrání.

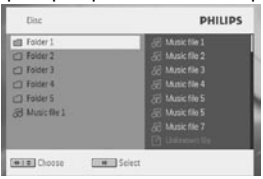

**5** Na konci přehrávání odpojte z přehrávače jednotku USB flash nebo USB paměťovou kartu.

Pro vypnutí USB/SD(SDHC) prohledávače nebo přepnutí na přehrávání DVD stačí odpojit USB/SD(SDHC) spojení.

# **5.9 TV & Radio (Televize a rádio)**

Před instalací se ujistěte, že jste v oblasti s dostatečným pokrytím signálem DTTV. Pokrytí signálem zkontrolujete na správním orgánu TV vysílání nebo na stránkách www.philips.com/welcome.

**5.9.1 První instalace**

**Připojení antény**

Než začnete vyhledávat TV kanál, připojte DVD přehrávač k anténě dle vyobrazení.

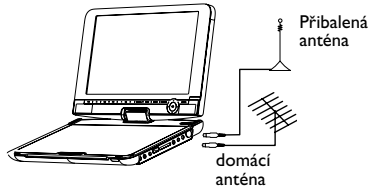

#### **5.9.2 Nastavení kanálů DTTV**

**Nastavení země**

Před přistoupením k Automatickému vyhledávání/nabídce musíte nastavit přístroj podle země.

- **1** Stiskněte tlačítko **SETUP**.
- **2** Zvolte **TV & Radio** (TV a rozhlas), stiskněte ▶II pro potvrzení.

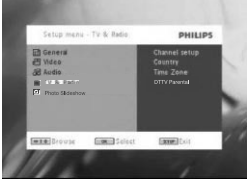

- **3** Zvolte Country (Země), stiskněte ▶Ⅱ a otevře se seznam zemí.
- **4** Zvolte svou zemi a potvrďte stiskem ▶II.

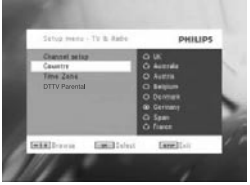

**5** Pro ukončení této nabídky stiskněte **SETUP**.

**Automatické vyhledávání**

- **1** Stiskněte tlačítko **SETUP**.
- **2** Zvolte **TV & Radio** (TV a rozhlas), stiskněte ▶Ⅱ pro potvrzení.

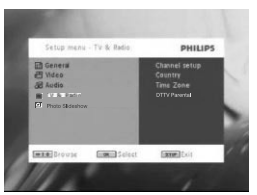

Zvolte **Channels Setup** (Nastavení kanálů).

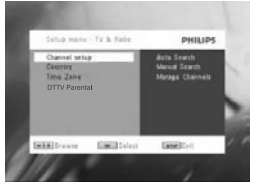

 Zvolte **Auto Search** (Automatické vyhledávání), stiskněte ▶Ⅱ pro potvrzení.

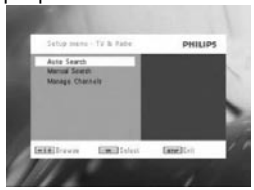

Pro spuštění automatického vyhledávání stiskněte **>II**.

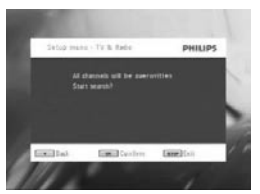

**6** Zahájí se automatické vyhledávání kanálu.

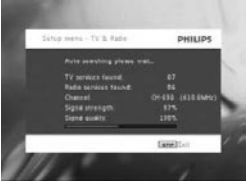

**7** Po skončení automatického vyhledávání kanálů se na obrazovce objeví celkový počet nalezených TV a Rádiových kanálů. Po vyhledání všech TV a rozhlasových stanic dojde postup vyhledávání na 100% a po 3 sekundách začne hrát první nalezený program.

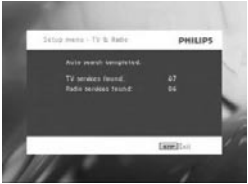

#### **Ruční naladění**

**1** Stiskněte tlačítko **SETUP**.

Zvolte **TV & Radio** (TV a rozhlas).

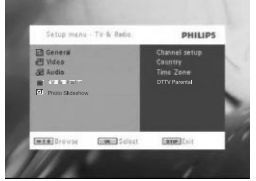

 Zvolte Channel setup (Nastavení kanálu), stiskněte >II pro potvrzení.

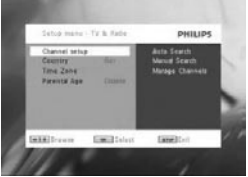

 Zvolte Manual Search (Manuální vyhledávání), stiskněte ▶II pro potvrzení.

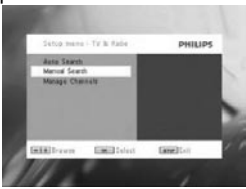

Pomocí ▲ / ▼ zvolte číslo kanálu. Vyhledávání spustíte stiskem ▶II.

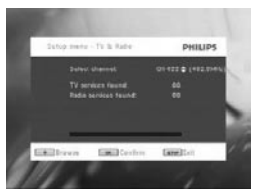

- **6** Po skončení automatického vyhledávání kanálů se na obrazovce objeví celkový počet nalezených TV a Rádiových kanálů.
	- Chcete-li přidat nově nalezené kanály na seznam kanálů přehrávače, stiskněte **>II**.
	- Pro ukončení této nabídky a spuštění programu stiskněte **SETUP**.
	- Pro manuální vyhledávání stiskněte **RETURN**.

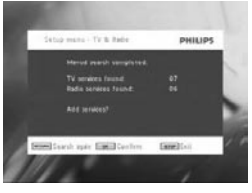

**5.9.3 Těšte se z TV programů Změna kanálů**

Chcete-li přepnout na jiný kanál, můžete buď stisknout **CH-/CH+**, nebo zadat číslo kanálu číslicovými tlačítky

**5.9.4 Nastavení Rodičovský zámek**

- **1** Stiskněte tlačítko **SETUP**.
- **2** Zvolte **TV & Radio** (TV a rozhlas) > **DTTV Parental**.

3 Stiskem >II otevřete vedlejší nabídku.

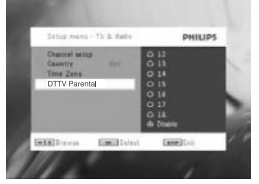

- 4 Zvolte rodičovskou kontrolu a potvrďte stiskem **>II**.
- **5** Zadejte heslo (přednastavené heslo je 9999).

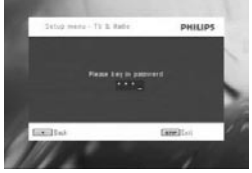

#### **Časové pásmo**

- **1** V nabídce DVB stiskněte**SETUP**.
- **2** Zvolte **TV & Radio** (TV a rozhlas) > **Time Zone** (Časové pásmo).
- 3 Stiskem **>II** otevřete vedlejší nabídku.
- **4** Zvolte časové pásmo a potvrďte stiskem ▶Ⅱ.

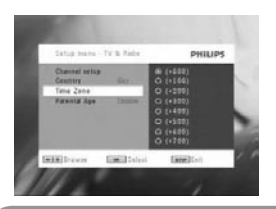

**Poznámka**: Časové pásmo se automaticky upraví podle nastavené země.

#### **5.9.5 Správa kanálů**

Pomocí Správy kanálů můžete skrýt kanál ze seznamu kanálů nebo přidat k některým kanálům rodičovskou ochranu.

- **1** Stiskněte tlačítko **SETUP**.
- **2** Přejděte na **Channels Setup** (Nastavení kanálů) > **Manage Channels** (Správa kanálů).
- 3 Stiskem **>II** otevřete vedlejší nabídku.

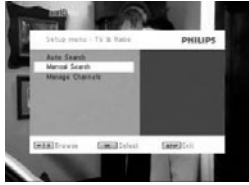

Pomocí ▲ / ▼ zvolte kanál, který chcete skrýt ze seznamu kanálů přehrávače, nebo přidat rodičovskou ochranu.

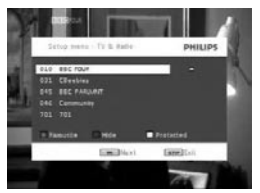

- Tlačítky s šipkami vyberte ten kanál, který chcete označit jako oblíbený. Stisknutím tlačítka OK jej přiřaďte k oblíbeným položkám.
- Chcete-li skrýt kanál ze seznamu kanálů, stiskněte MODRÉ tlačítko.
- Chcete-li přidat ke kanálu rodičovskou kontrolu, stiskněte ŽLUTÉ tlačítko. Zadeite heslo, potvrďte stiskem ▶II (přednastavené heslo je 9999).

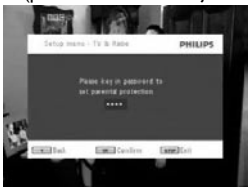

**Informace programu na obrazovce** INFO

• Pro zobrazení stručných informací o aktuálním programu stiskněte jednou tlačítko **INFO**.

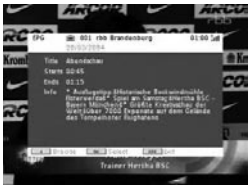

- Číslo kanálu
- Jméno programu
- Místní čas
- Ikony informací o kanálu
- **图: zablokovaný kanál**
- : šifrovaný kanál (nutné objednat)
- **is** : program s titulky
- : program s teletextem
- : kanál je oblíbeným kanálem
- **E**: Program obsahuje různé audio jazyky

**5.9.6 Elektronický programový průvodce (EPG)** EPG nabízí přehled dnešních programů daného kanálu. Informace zobrazované pro zvolenou událost jsou: jméno kanálu, název programu, čas začátku a konce.

Ne všechny kanály nabízejí rozsáhlé EPG.

- **1** Pro přístup k EPG stiskněte **EPG**.
- 2 Zvolte ▲ / ▼ pro volbu kanálu stiskněte ▶II pro potvrzení. Pro návrat do nabídky EPG stiskněte I44.

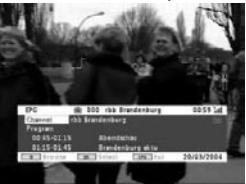

- **3** Pro zobrazení seznamu blížících se programů zvoleného kanálu zvýrazněte program pomocí ▲ / ▼ a stiskem ▶II otevřete vedlejší nabídku.
- *> Zobrazí se seznam blížících se programů.*

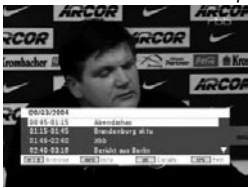

**4** Pro ukončení EPG stiskněte **EPG**.

#### **5.9.7 Seznam**

Pro zobrazení dostupných kanálů ve vaší zemi.

- **1** Stiskněte **LIST**.
- **2** Pomocí ▲ / ▼ zvolte kanál.
- **3** Kanál změníte stiskem **EII**.

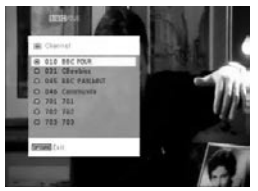

#### **Teletext**

Pokud aktuální kanál nabízí teletext, zobrazí se na obrazovce programu . Teletext otevřete stiskem tlačítka **TELETEXT**.

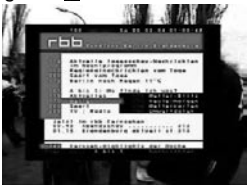

Může být nutné používat barevná tlačítka pro otevření nebo ovládání zobrazovaných prvků. Postupujte podle pokynů na obrazovce teletextu.

#### Přídavné funkce

# **6.1 Nabídka DISPLAY (DISPLEJ)**

Výběr zobrazení

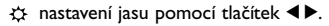

<sup>2</sup> nastavení barev pomocí tlačítek < ▶.

nastavení obrazovky 16:9 nebo 4:3 pomocí tlačítek  $\blacktriangleleft \blacktriangleright$ .

# **6.2 Přípojky**

**6.2.1 Sluchátka**

Zapojte sluchátka do jednoho z konektorů nebo zesilovače videa na boku přehrávače.

**6.2.2 TV**

Přehrávač můžete připojit k TV a užívat si Vašeho DVD.

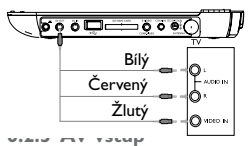

Můžete připojovat k dalším zařízením, například Digitálnímu Video Záznamníku, Digitální Kameře, atd.

Když zapojíte konektor AV-in, DVD přehrávač se automaticky přepne na zobrazení AV-in. Po prohlížení videa odpojte spoj pro vypnutí AV-vstupu.

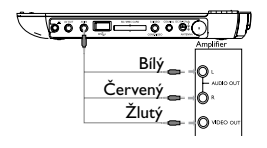

Zařízení pro vstup videa, jako je zesilovač videa, digitální videorekordér, digitální fotoaparát by měla na zařízení obsahovat spojení pro RCA výstup. Pokud vaše zařízení neobsahuje RCA výstup, kontaktujte svého prodejce.

**6.2.4 USB**

Můžete zapojit USB flash disk pro zobrazení uložených snímků a videa.

- **1** Po zapojení USB flash disku začne DVD přehrávač procházet automaticky obsah vašeho USB flash disku.
- **2** Viz oddíl 5.8 Přehrávání z USB/SD(SDHC) pro podrobnosti o přehrávání.
- **3** Odpojte USB disk po přehrávání. Tím se take vypne funkce prohledávání USB.

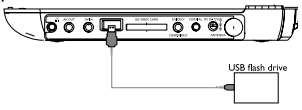

#### **6.2.5 Koaxiál**

Tento poskytuje digitální výstupní audio signál, který můžete připojit k Vašemu domácímu kinu pro dekódování digitálního audio signálu.

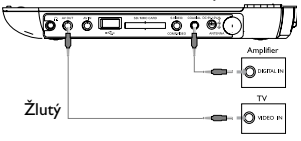

**6.2.6 Slot pro kartu SD/SDHC**

Video, zvuk nebo obrázky uložené v souborech na kartě SD/SDHC můžete přehrávat vložením karty do slotu pro karty SD/SDHC.

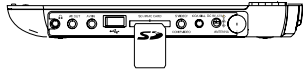

**TIP:** Ujistěte se, že karta je vložena kovovými kontakty směrem dolů.

**6.2.7 Komponentní video a S video**

**Komponentní video (YPbPr/YCbCr)**

- Na dálkovém ovládání stiskněte tlačítko **SOURCE** pro výběr režimu komponentního videa v rozbalovacím menu.
- Chcete-li opustit režim komponentního videa, stiskněte tlačítko **SOURCE**.

# **DŮLEŽITÉ!**

– Připojení komponentní video poskytuje vyšší kvalitu obrazu.

Tato možnost musí být k dispozici na vašem televizoru.

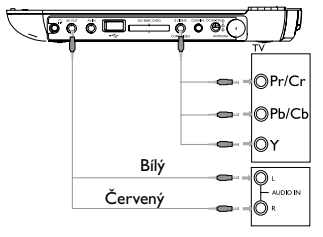

**S Video**

Pro použití S videa přístroj zapojte podle níže uvedeného obrázku.

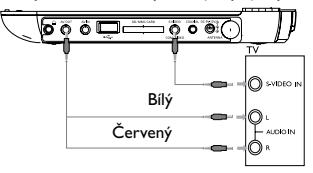

**6.2.8 TV antenna**

Můžete se připojit k domácí anténě pro příjem bezplatných digitálních TV programů.

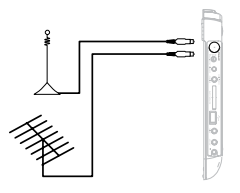

#### 7 Odstraňování problémů

Pokud zjistíte u přehrávače DVD Video závadu, podívejte se nejdříve do tohoto seznamu. Něco mohlo být opominuto.

**UPOZORNĚNÍ:** Za žádných okolností se nepokoušejte opravit zařízení sami, záruční list by pozbyl platnosti. V případě jakékoliv závady, předtím než odnesete přístroj do opravny, zkontrolujte ho podle níže uvedených bodů. Nepodaří-li se Vám problém podle našich návrhů vyřešit, obraťte se na prodejnu nebo na servis.

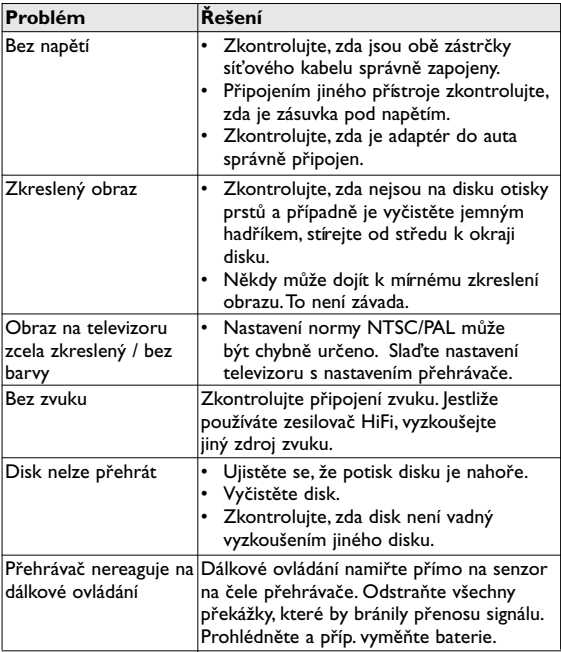

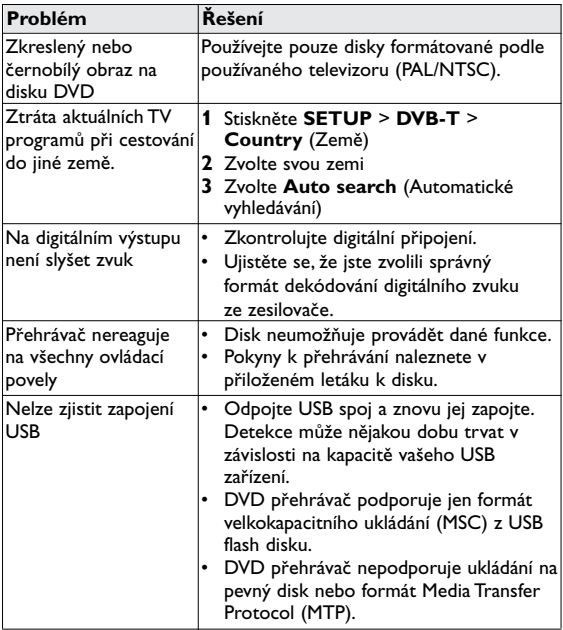

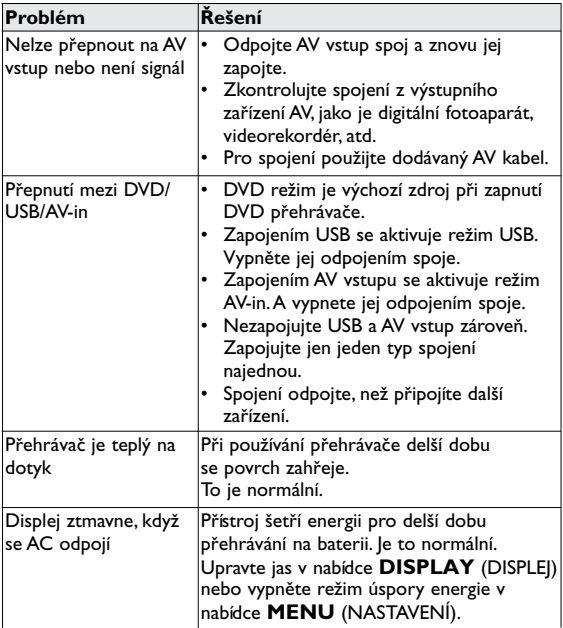

Přístroj odpovídá předpisům Evropského společenství vztahujícím se na poruchy v rádiové frekvenci.

#### 8 Technické parametry

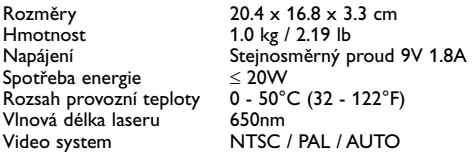

**Společnost PHILIPS si vyhrazuje právo provádět bez předchozího oznámení změny v provedení a specifikacích z důvodů zdokonalování výrobku.**

**Úpravy neschválené výrobcem mohou ukončit oprávnění uživatele k provozu tohoto zařízení. Všechna práva vyhrazena.**

#### **Informace o autorských právech**

Neoprávnené zhotovení rozmnoženiny díla chráneného autorským zákonem vcetne pocítacových programu, souboru, rozhlasového nebo televizního vysílání nebo zvukového záznamu muže být neoprávneným zásahem do zákonem chránených práv duševního vlastnictví a naplnit skutkovou podstatu trestného cinu. Toto zarízení nesmí být použito k výše uvedenému jednání.

## **Likvidace starého výrobku**

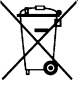

Tento výrobek je navržen a vyroben z materiálů a komponentů nejvyšší kvality, které je možné recyklovat a opětovně použít.

Pokud je výrobek označen tímto symbolem přeškrtnutého kontejneru, znamená to, že výrobek podléhá směrnici EU 2002/96/EC

Informujte se o místním systému sběru tříděného odpadu elektrických a elektronických výrobků.

Postupujte podle místních pravidel a neodkládejte takové staré výrobky do běžného komunálního odpadu. Správná likvidace starého výrobku pomůže předcházet případným nepříznivým účinkům na životní prostředí a lidské zdraví.

#### ČESKA REPUBLIKA

Vystraha! Tento přístroj pracuje s laserovým paprskem. Při nesprávné manipulaci s přístrojem (v rozporu s tímto návodem) můże dojít k nebezpečnému ozáření. Proto přístroj za chodu neotevíreite ani nesnímeite jeho kryty. Jakoukoli opravu vždy svěřte specializovanému servisu.

Nebezpečí! Při sejmutí krytů a odjištění bezpečnostních spínačů hrozí nebezpečí neviditelného laserového záření!

Chraňte se před přímým zásahem laserového paprsku.

Upozornění : Pokud byste z jakéhokoli důvodu přístroj demontovali, vždy nejdříve odpojte síťový zdroj.

Přístroj chraňte před jakoukoli vlhkostí i před kapkami vody.

#### **Poznámky k likvidaci baterií**

Výrobek obsahuje baterie podléhající směrnici EU 2006/66/EC, které nelze odkládat do běžného komunálního odpadu.

Informujte se o místních pravidlech ve sběrném systému baterií. Správná likvidace pomáhá předcházet případným nepříznivým účinkům na životní prostředí a lidské zdraví.

Výrobek také obsahuje zabudovaný akumulátor podléhající směrnici EU 2006/66/EC, který nelze odkládat do běžného komunálního odpadu. Pro ochranu funkčnosti a bezpečnosti výrobku vezměte výrobek do oficiálního sběrného dvora nebo servisního centra, kde může vyjmutí nebo výměnu akumulátoru provést profesionál.

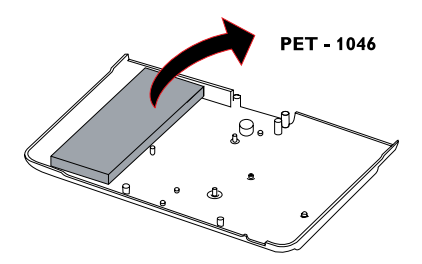

Vyjmutí zabudované baterie musí provádět jen profesionálně vyškolený pracovník

Meet Philips at the Internet http://www.philips.com

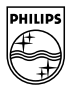

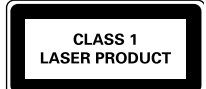

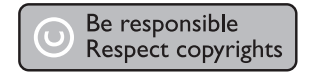

Specifications are subject to change without notice. Trademarks are the property of Koninklijke Philips Electronics N.V. or their respective owners 2008 © Koninklijke Philips Electronics N.V. All rights reserved.

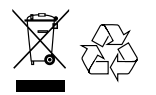

Printed in China

wk0851